### Connecting with Secure Shell to the HPC

#### Jeremie Vandenplas, Gwen Dawes

6 June 2017

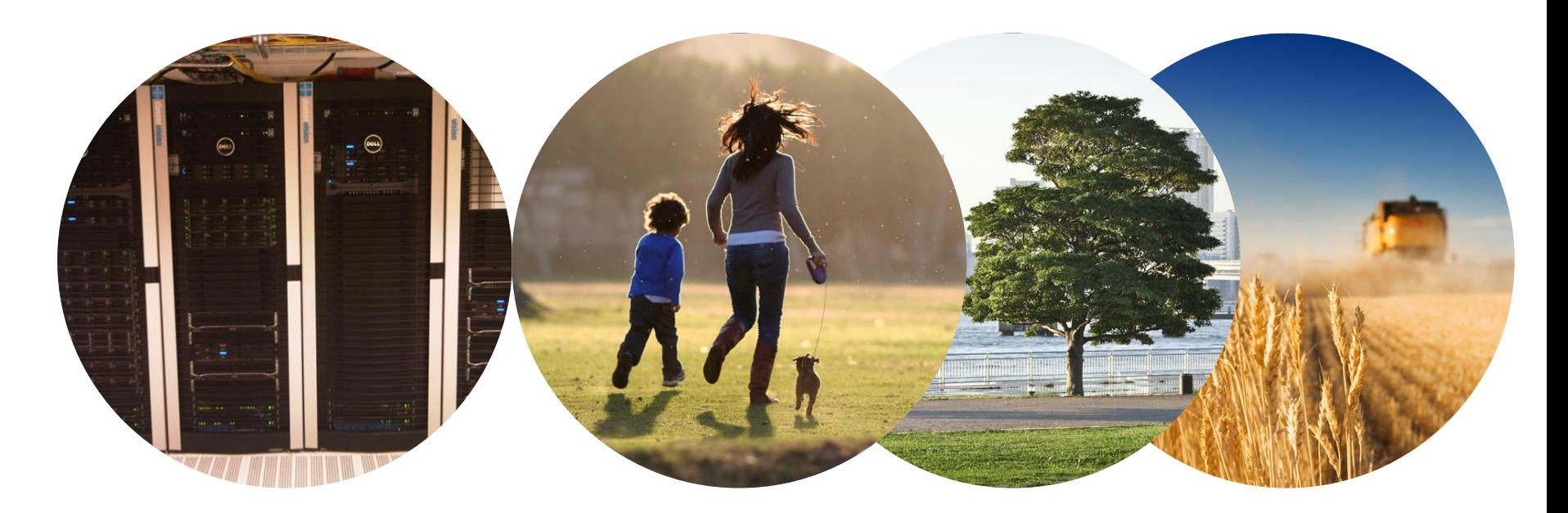

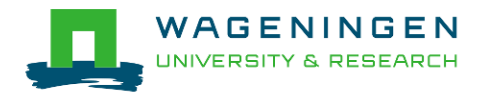

# SSH client usage - Windows

- **EXTRY Windows MSI installer**
- **PUTTY configuration** 
	- Session
		- Host Name: **nfs01.hpcagrogenomics.wur.nl**
	- Connection
		- Data
			- Auto-login username: *your\_remote\_username*
- **More info**

#### **https://wiki.hpcagrogenomics.wur.nl/index.php/Log \_in\_to\_B4F\_cluster**

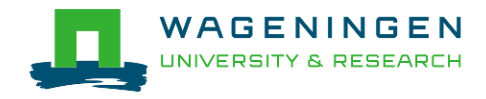

## SSH client usage – Linux/MacOSX

- Use a Command Line Interface
- ssh [username]@nfs01.hpcagrogenomics.wur.nl
- **More info**

https://wiki.hpcagrogenomics.wur.nl/index.php/Log\_in\_to\_B 4F\_cluster

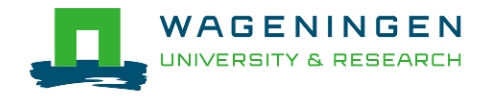

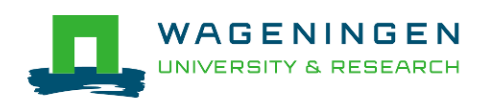

#### Introduction to the command line

#### Jeremie Vandenplas, Gwen Dawes

6 June 2017

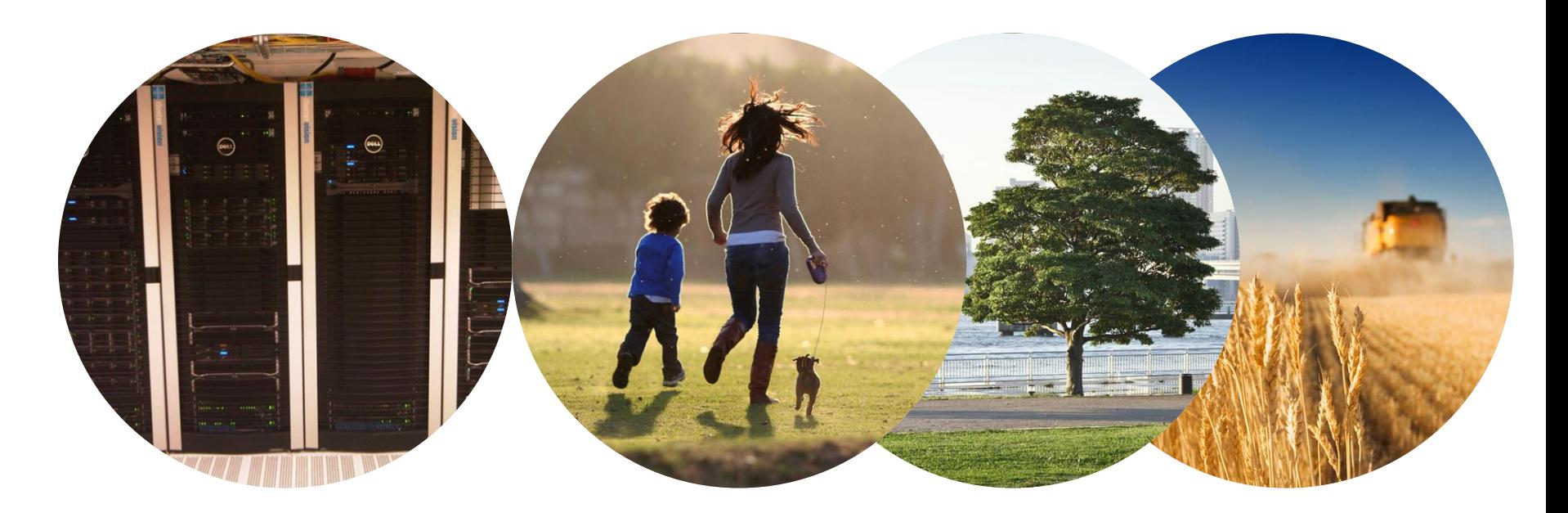

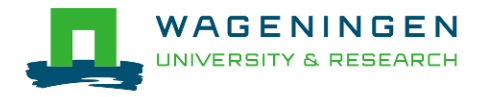

### The command line environment

When you log in to your account using SSH:

*[username@nfs01 ~]\$*

 The symbol *~ indicates that you are in your home directory.*

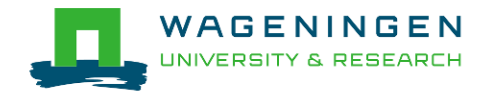

### Listing files and directories

#### *ls*

The *ls* command provides a listing of a directory's contents.

More details:

*ls -l*

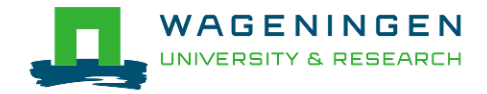

# Navigating

 To determine which directory you are currently: *pwd*

- $\blacksquare$  To change to another directory:
- *cd path\_to\_other\_directory*
- To go back up one level:
- *cd ..*
- To go to your home directory: *cd ~*

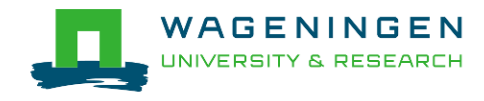

## Creating and removing directories

- To create a directory: *mkdir my\_directory*
- To remove an empty directory: *rmdir my\_directory*

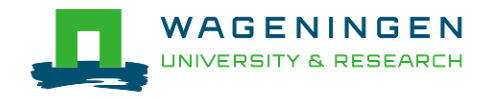

## Copying, moving and deleting files

 To copy a file: *cp file1 file2*

**To move (rename) a file:** *mv file1 file2*

 To delete a file: *rm file1*

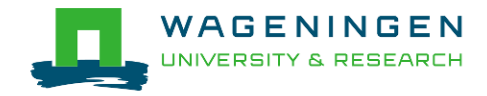

#### Environment variables

- $\blacksquare$  ~data storage for Unix/Linux shell
- **To assign an environment variable**
- *MYVARIABLE=my\_value*
- To access the data stored within an environment variable:
- *echo \$MYVARIABLE*
- Remove the existence of an environment variable: *unset MYVARIABLE*

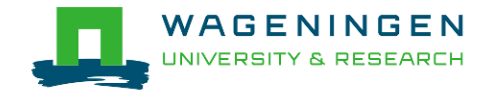

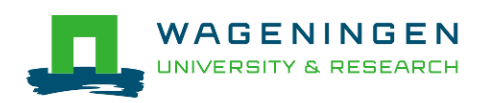